## Name: Mr Larkin site: www.larkin.net.au

*After you have logged in to your web site you you surve voygon in the your wew are* where  $\omega$  with  $\omega$  where  $\omega$  with  $\omega$  where  $\omega$  will be at your *Dashboard.* you with we at your *presentation* we have your web where the appearance.

1.

Log In

WORDPRESS

**USBrname** 

.........

Remember M

Password

*Enter your Username and Password and click on Log In. If you have forgotten your password click on Lost your password?*

Dashboard

2.

wathing o pod

*The Dashboard is shown below. On the left is a sidebar which lists all the tools that you are able to use and manage as you build your web site.*

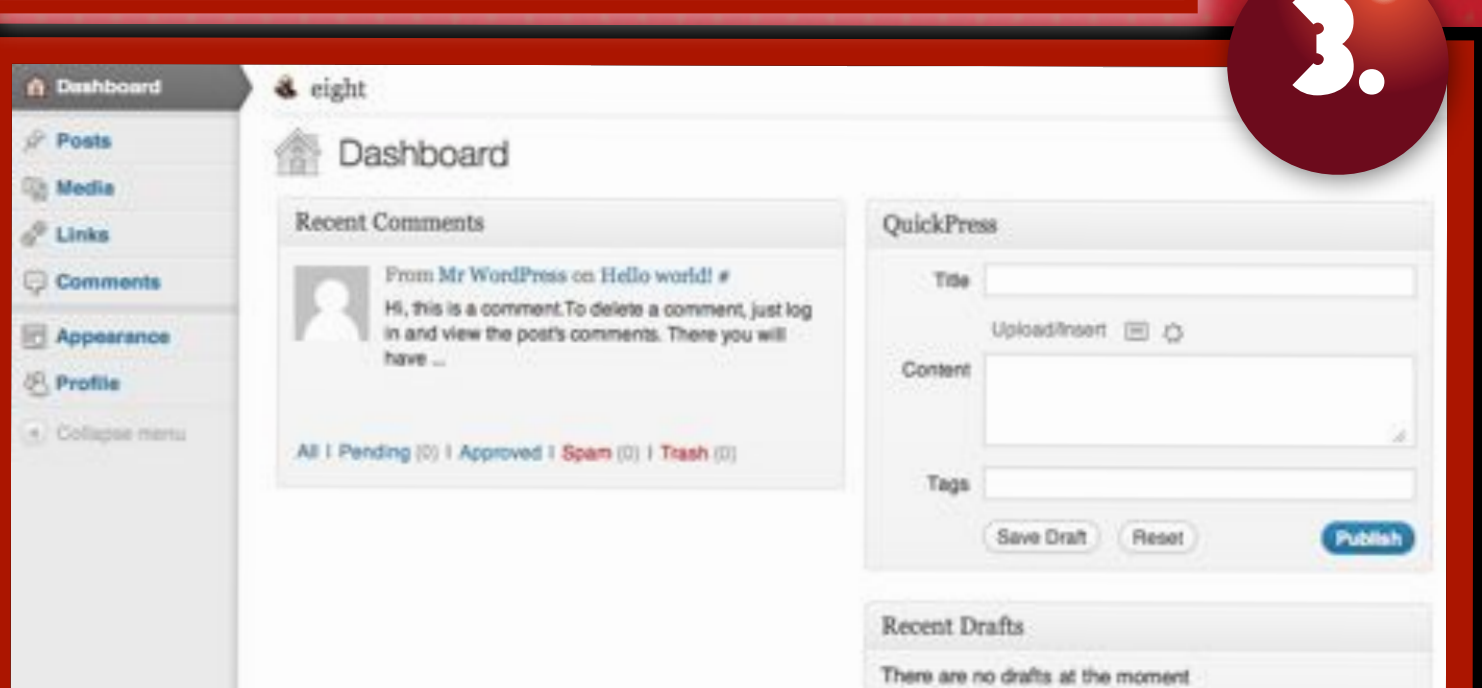

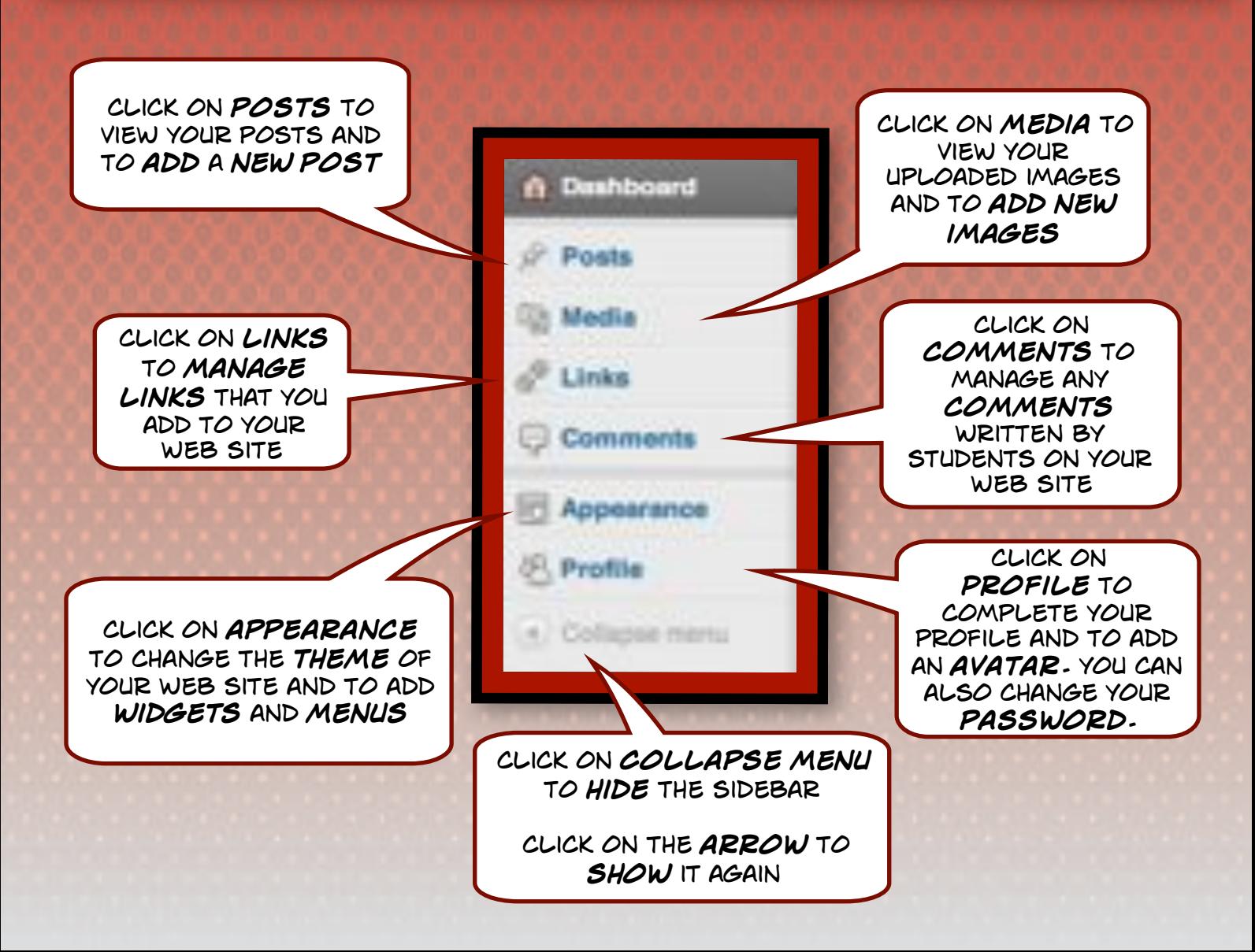

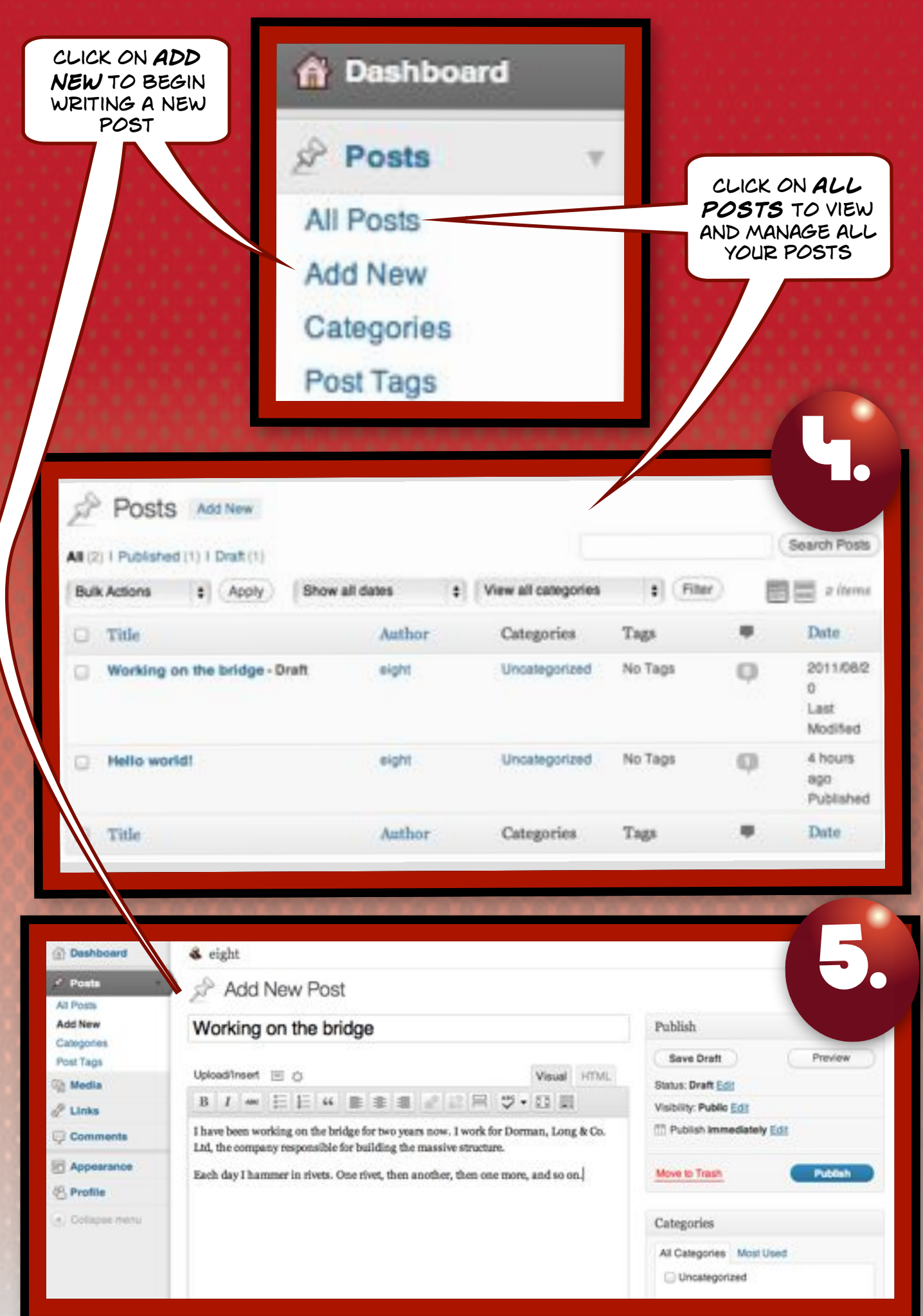

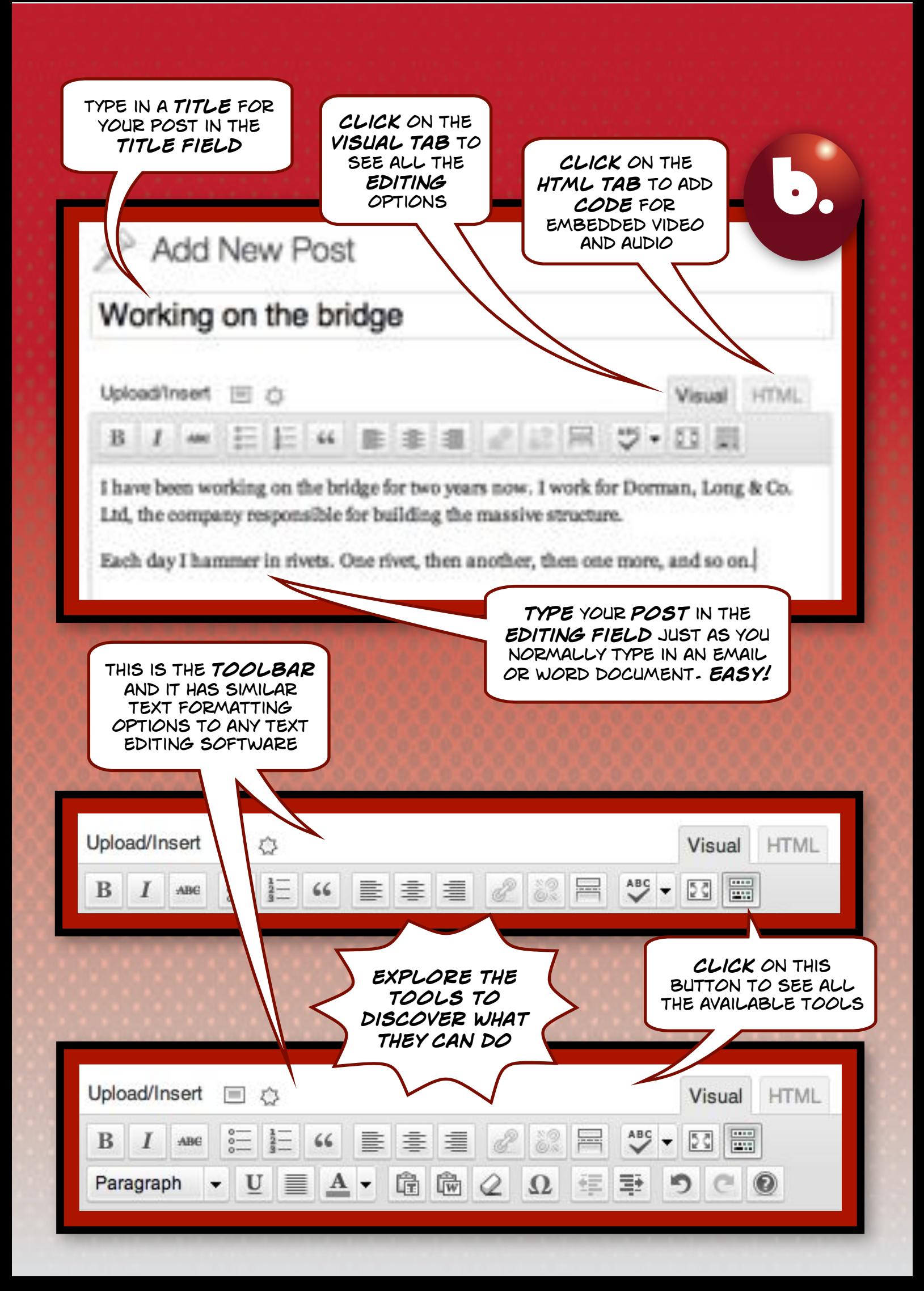

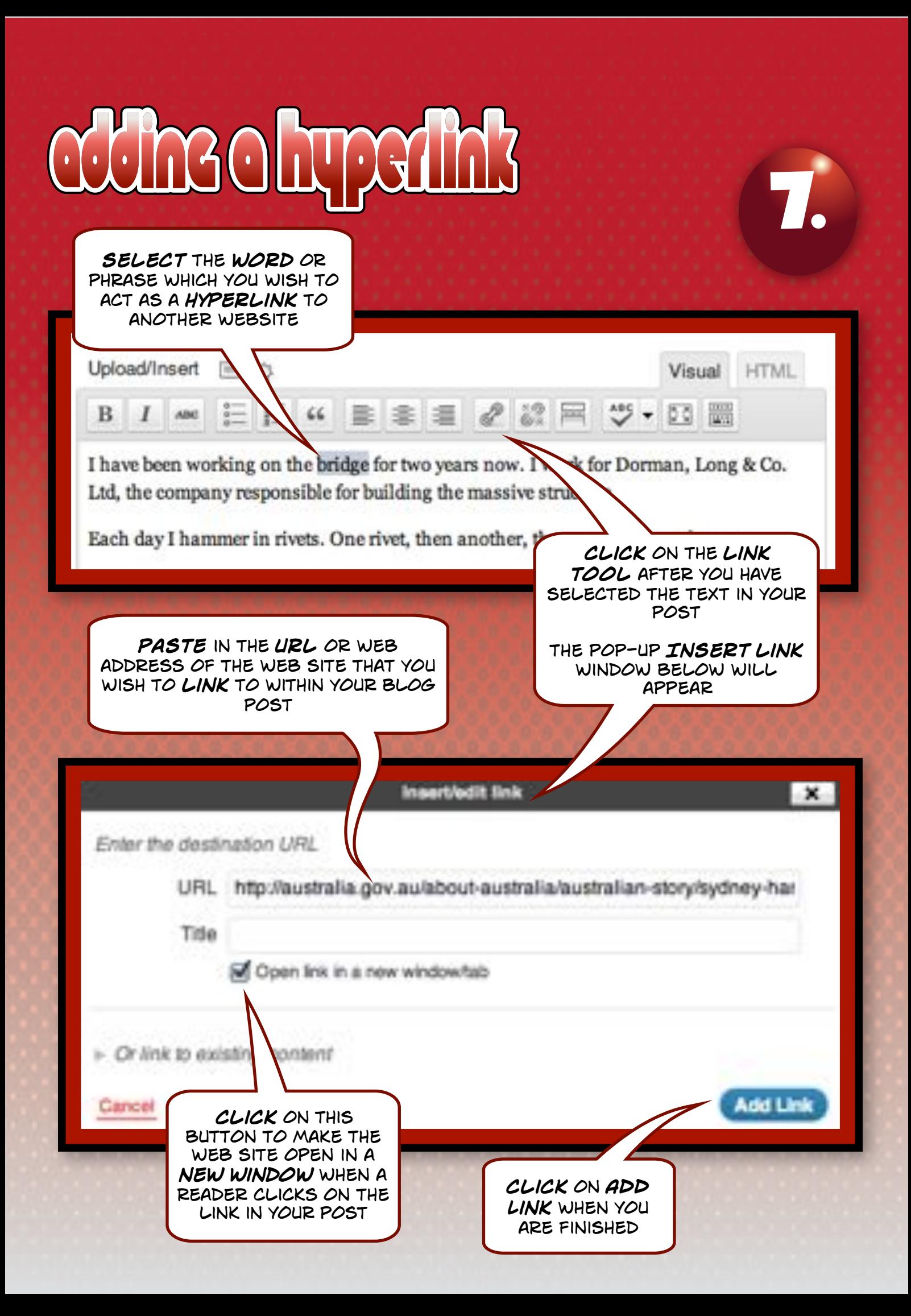

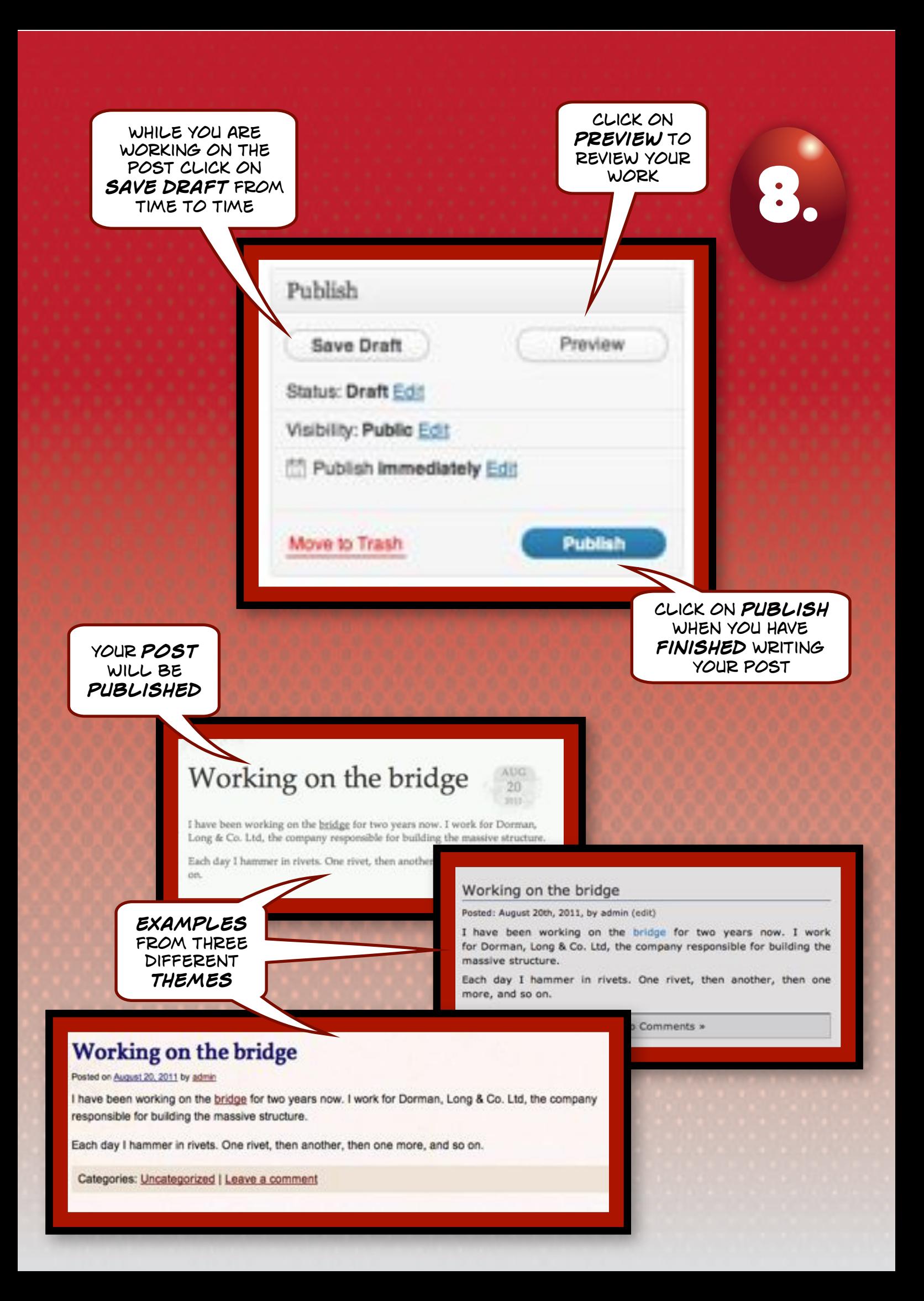